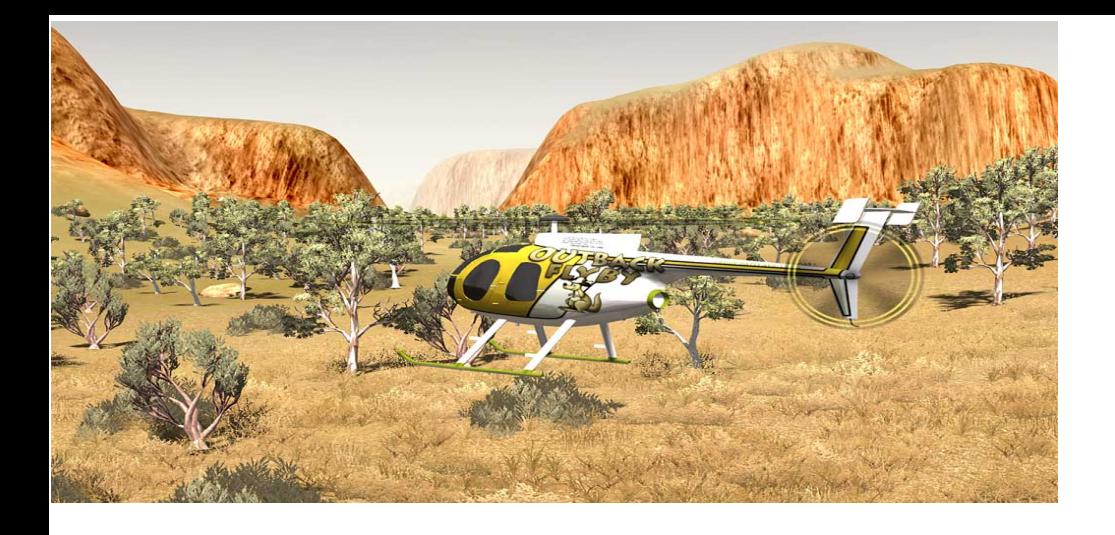

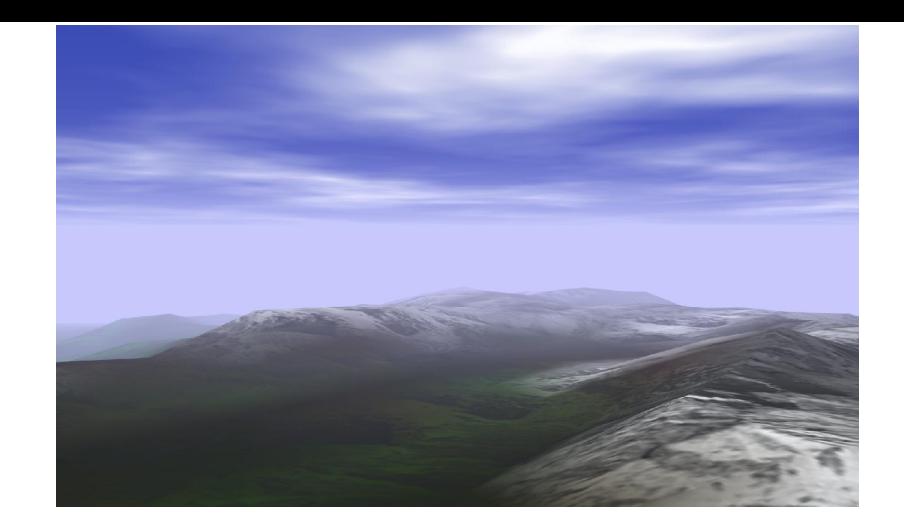

# Texture et transparence

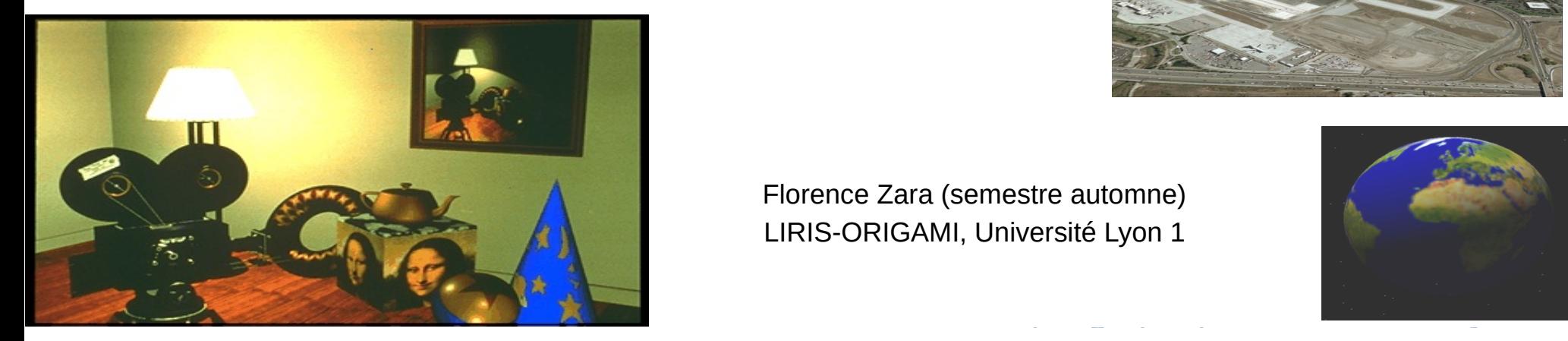

Florence Zara (semestre automne) LIRIS-ORIGAMI, Université Lyon 1

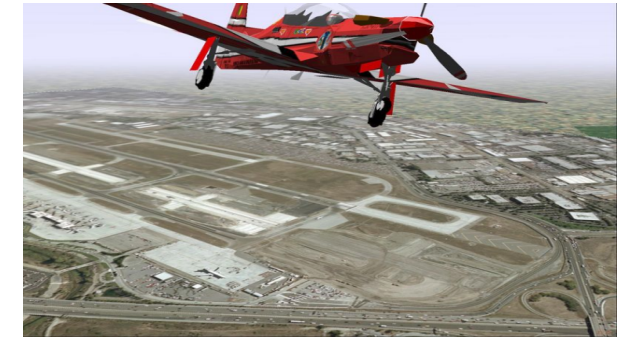

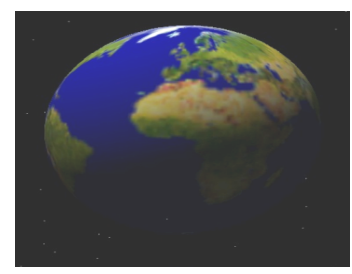

### Introduction aux textures

- Objectif
	- Réalisme
	- Simplicité
- Image
	- Unique primitive
	- Complexe comme des millions
- Vocabulaire
	- Pixel de l'image (texture)
	- = TEXEL pour TEXture ELement

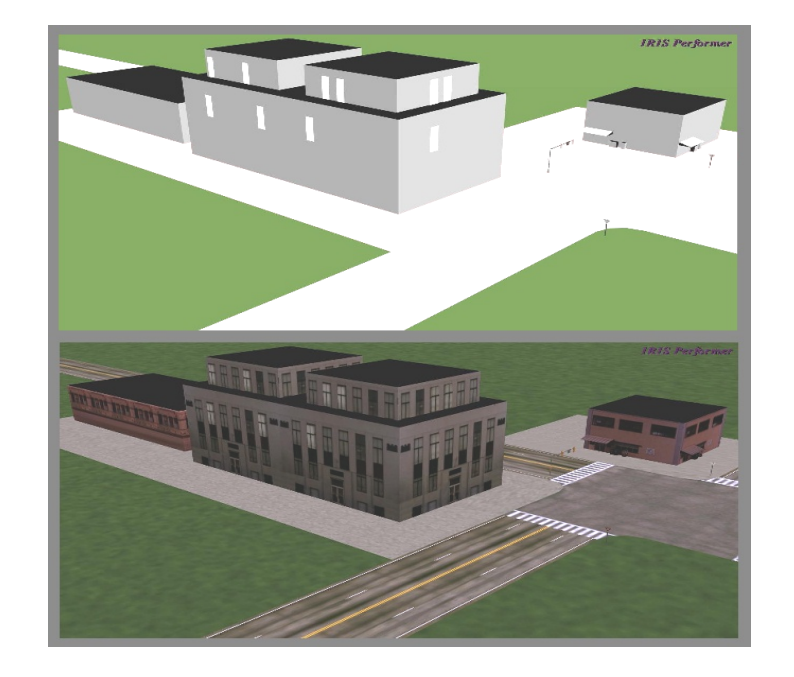

#### Plaquage de la texture

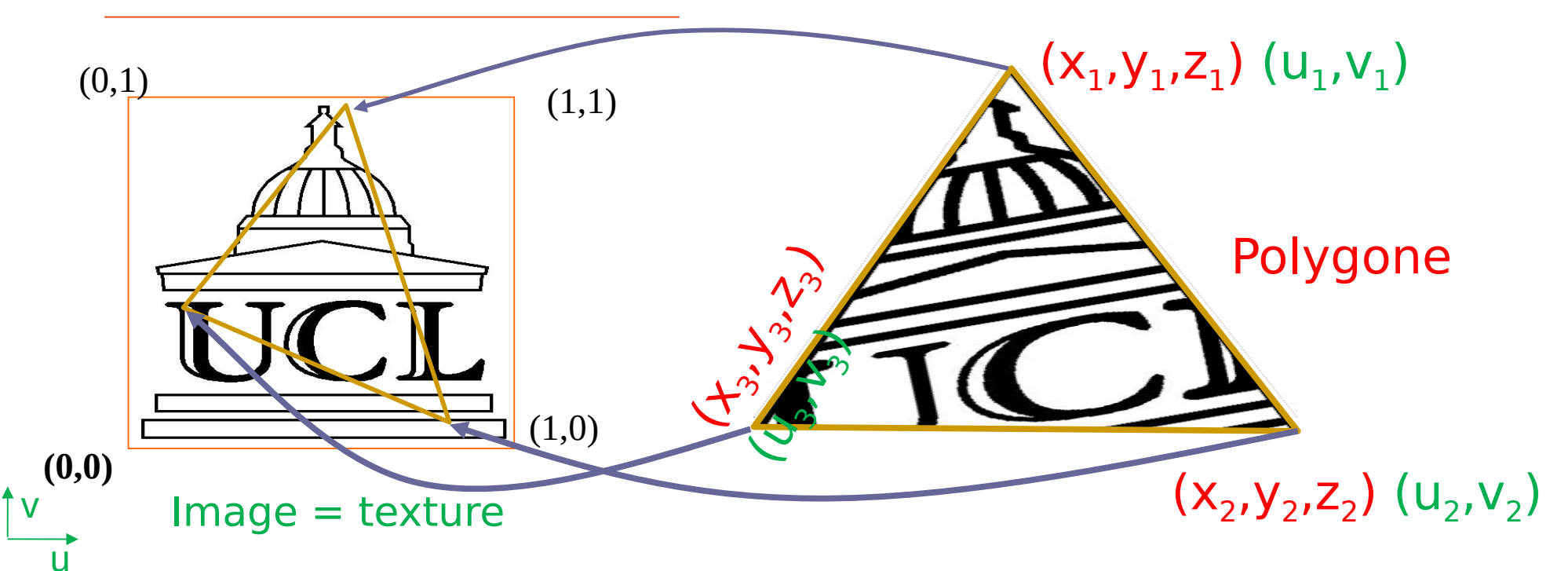

- A chaque sommet de la face
	- Coordonnées textures (u,v) à 2 dimensions
	- (u,v) correspond à une position dans l'image (dans la texture)

#### Utilisation des textures - code gkit

Première étape : création de la texture à partir d'une image

- Activation de la gestion des textures 2D glEnable(GL\_TEXTURE\_2D);
- Déclaration de la texture dans la class Viewer\_etudiant GLuint papillon texture; // Texture avec image papillon
- Initialisation de la texture à faire dans Viewer\_etudiant::**init**() papillon texture = read texture(0, "data/papillon.png");

A partir d'une image, on a créé une texture

# Utilisation des textures – code gkit

Deuxième étape : définir les coordonnées de texture du Mesh

```
(= comment on va plaquer une image sur le Mesh)
```
• Spécification des coordonnées de textures **pour chaque sommet** du maillage lors de la création du Mesh :

```
void ViewerEtudiant::init_votreObjet()
  \{ m_quad.normal(0, 0, 1);
         m_quad.texcoord(0,0); // coordonnées de texture
         m_quad.vertex(-1, -1, 0);
 }
• Rq : changements possibles dans ViewerEtudiant::update() :
```

```
m_quad.texcoord(numero-du-vertex, newu, newv);
```
#### Exemple – code gkit lors création Mesh

Mesh **m\_votreObjet**; // Declaration dans class ViewerEtudiant

```
void ViewerEtudiant::init_votreObjet()
{
   m_votreObjet = Mesh(GL_TRIANGLE_STRIP); // Primitive OpenGL
    m_votreObjet.normal( 0, 0, 1 ); // Normale au sommet 0
    m_votreObjet.texcoord( 0, 0 ); // Coord (u,v) sommet 0
   m votreObjet.vertex( -1, -1, 0 ); // Creation du sommet 0
    m_votreObjet.normal( 0, 0, 1 ); // Normale au sommet 1
    m_votreObjet.texcoord( 0, 1 ); // Coord (u,v) sommet 1
    m_votreObjet.vertex( 1, -1, 0 ); // Creation du sommet 1
```
...

}

Attention à l'ordre :

- 1. Définition normale / texture
- 2. Définition des coordonnées du sommet

#### Utilisation des textures - code gkit

Troisième étape : associée une texture à un objet

• Choix de la texture de l'objet se fait lors de son affichage

```
int Viewer::render(){
   // Choix de la texture 
     gl.texture(papillon_texture);
   gl.model(Tquad); // Transformation géométrique
   gl.draw(m_quad); // Affichage
    }
```
• Rq : si on ne souhaite pas de texture **gl.texture(0)**;

# Exemple d'utilisation : les billboards

- On bouge l'objet pour qu'il soit toujours face à la caméra
	- En TP : on va simplement en croiser 2

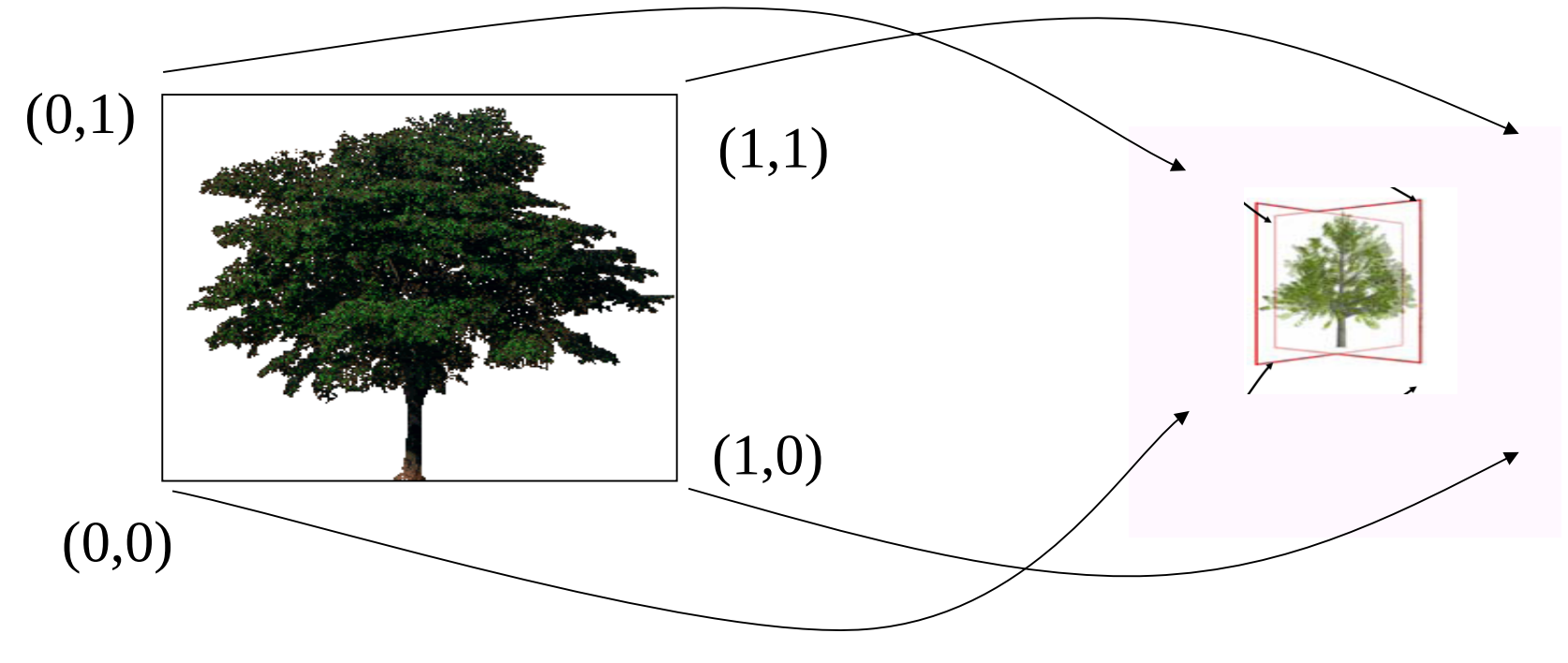

# Plus généralement les arbres

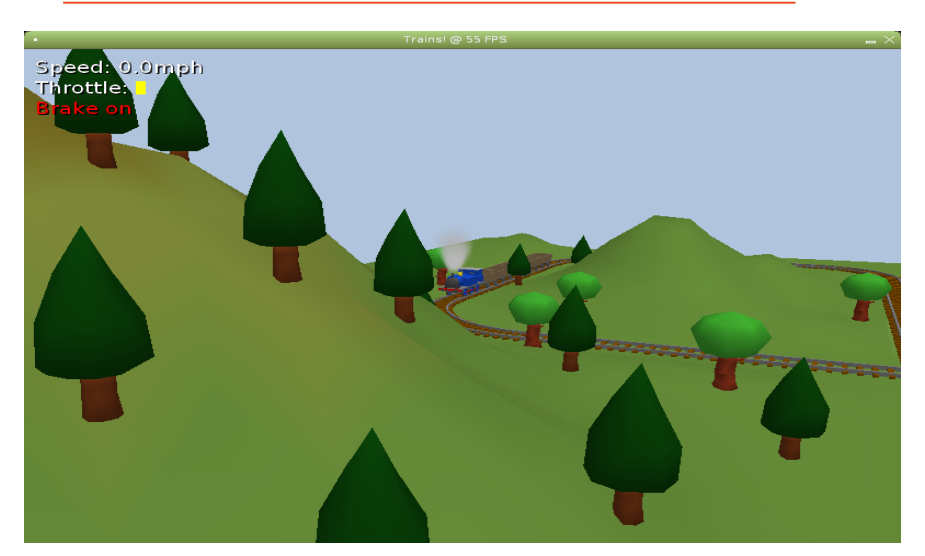

Nombreux triangles par arbre (>100) et peu réaliste

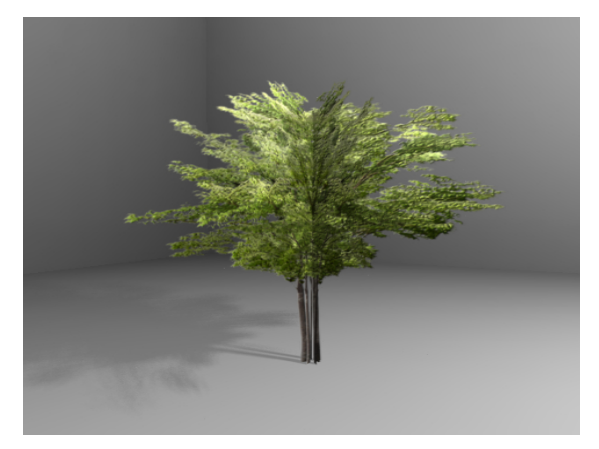

2 quads par arbre

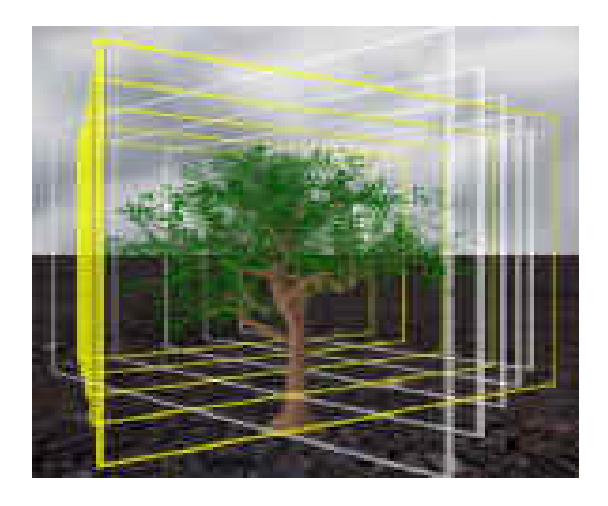

*Introduction à l'informatique graphique – Université Lyon 1* 

16 couches de

quad par arbre

# Plus généralement les arbres

Hiérarchie de billboards

- 1 billboard par grande branche
- 1 billboard par petite branche
- 1 billboard par arbre

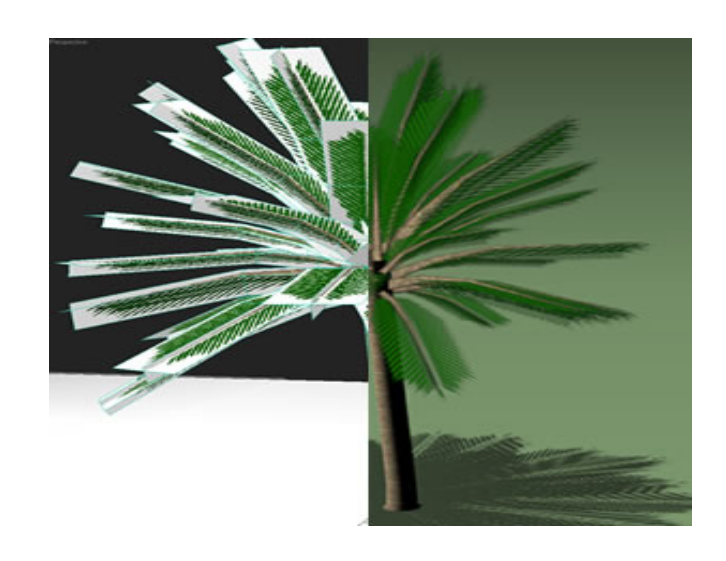

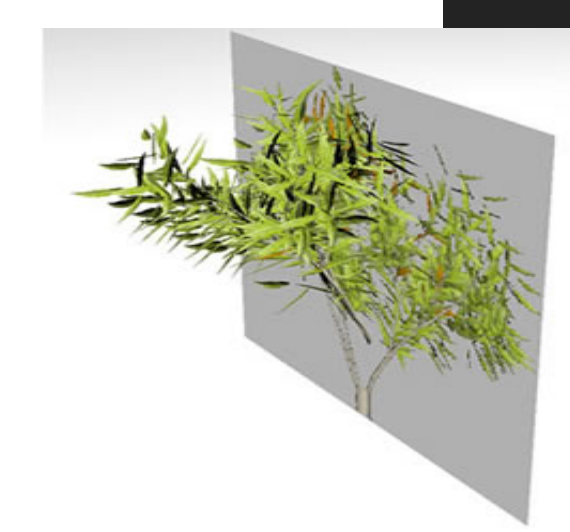

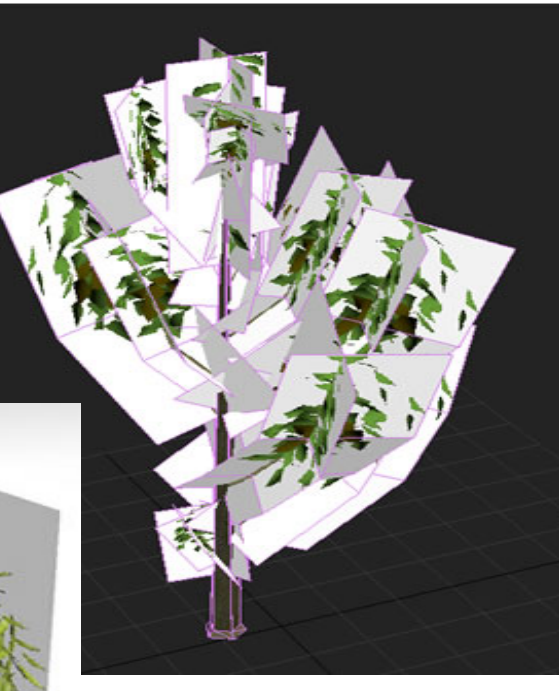

#### Texture = problème de la paramétrisation

Comment décider où chaque texel de la texture se projette sur la géométrie ?

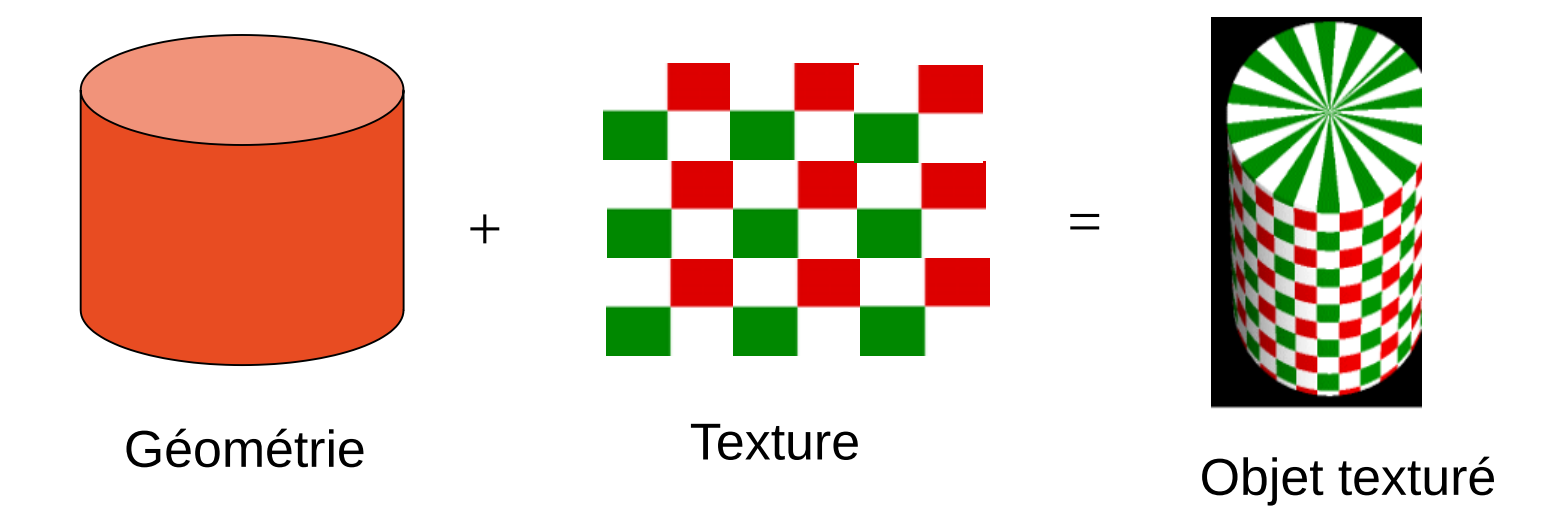

#### Exemple - Quad

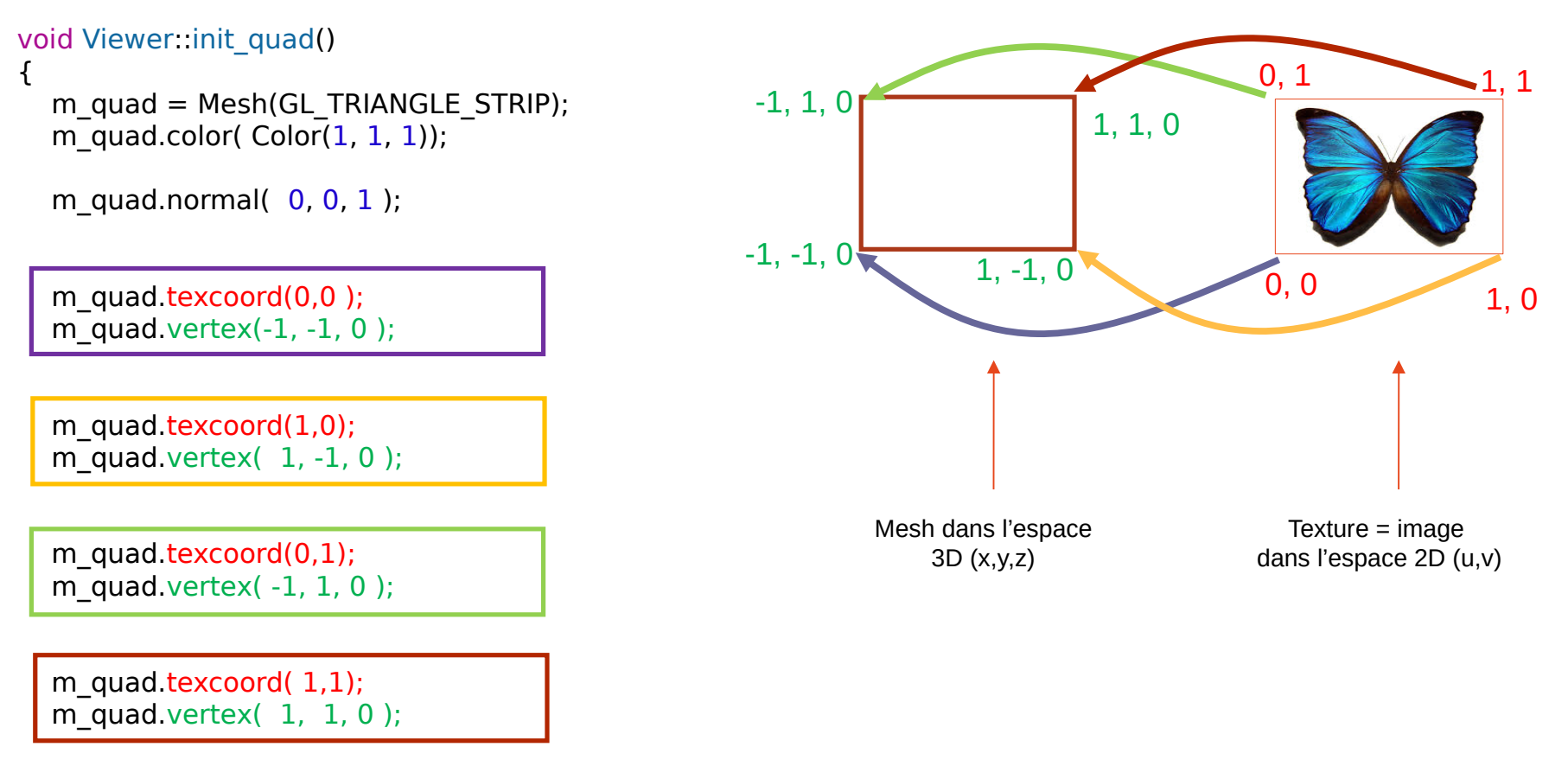

}

#### Exercices faits en TD / TP

- Rajouter les **coordonnées de texture aux formes de base**
	- Cube : 1 texture par face
	- Cylindre : 1 texture (sans dessus/dessous)
	- Cône : 1 texture (sans dessous)
	- Sphère : 1 texture
- Rajouter les textures sur le **vase créé par révolution**
	- 1 texture par facette carrée du vase
- Rajouter texture sur le **terrain fait avec carte de hauteur**

#### Coordonnées de texture

Les coordonnées de texture vont généralement de 0.0 à 1.0

On peut mettre des coordonnées supérieures, si on souhaite répéter la texture (activer GL\_REPEAT)

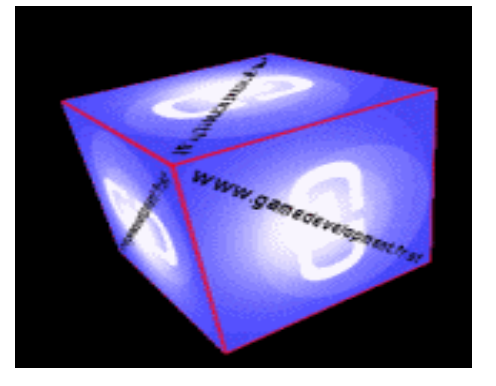

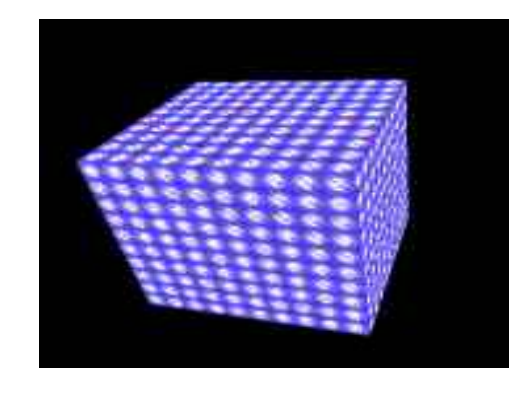

Valeurs entre 0.0 et 1.0 Valeurs entre 0.0 et 10.0 : texture répétée 10 fois en longueur et largeur

# Répétition de texture

- Utile pour représenter des petits détails • crépi, routes, etc.
- Problème :
	- Textures répétitives : remarque la régularité
	- Solution : utiliser n textures avec des raccords continus et les combiner

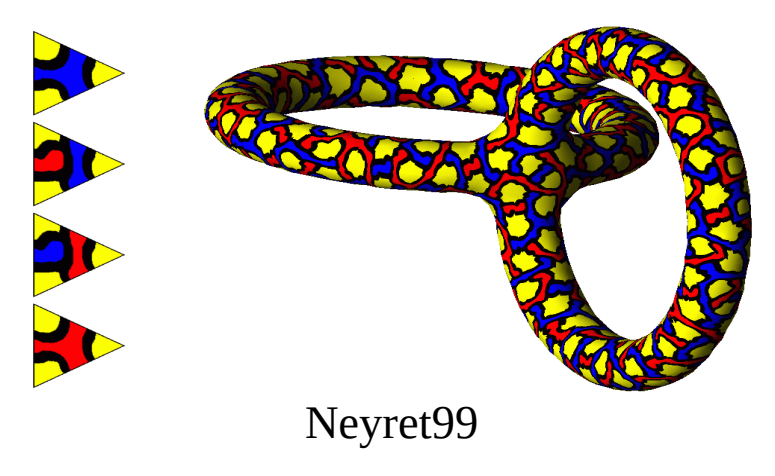

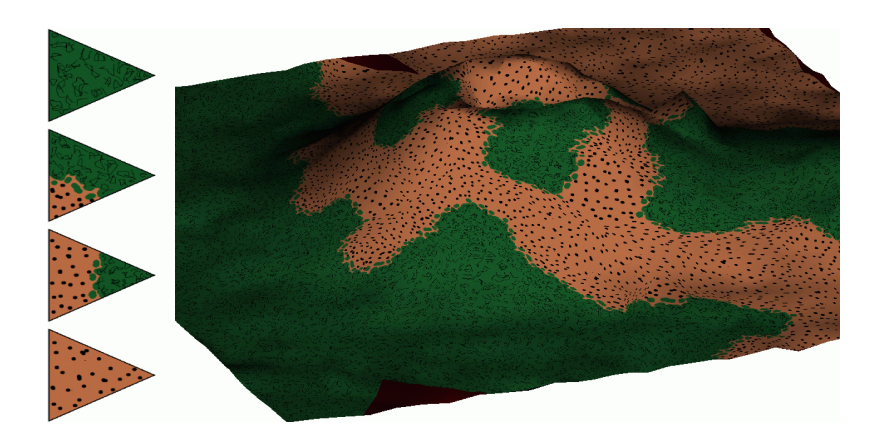

*Introduction à l'informatique graphique – Université Lyon 1* 

#### Problème de la paramétrisation

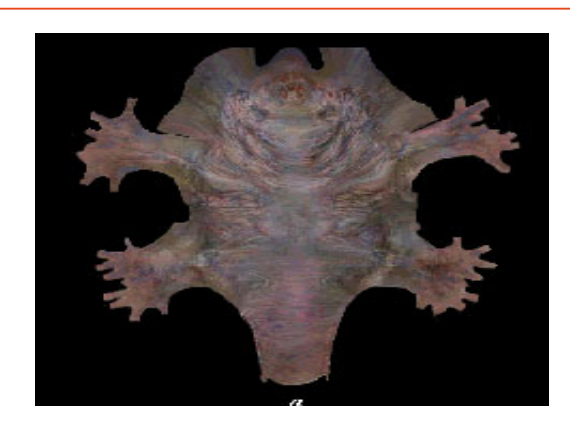

For each triangle in the model establish a corresponding region in the phototexture

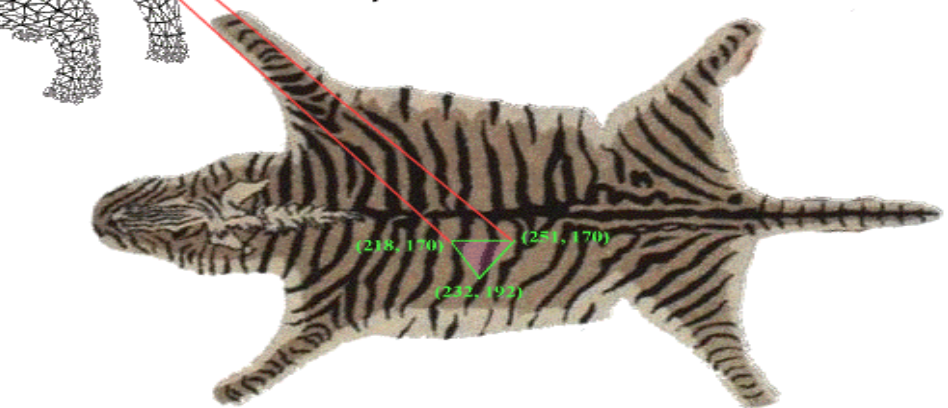

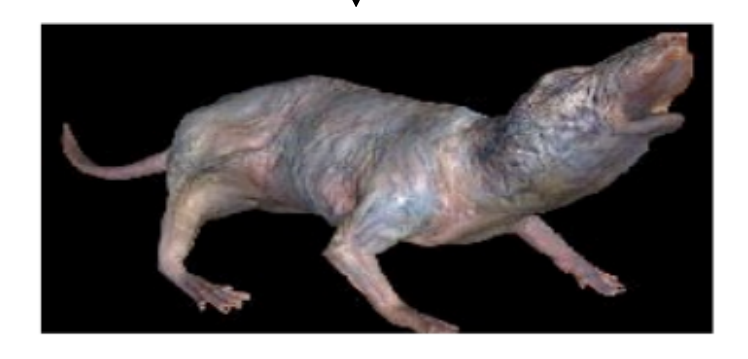

Un artiste peut créer une texture et paramétriser son modèle à la main

#### Atlas de texture

• Une texture peut être utilisée par plusieurs *mesh* en compactant différentes images

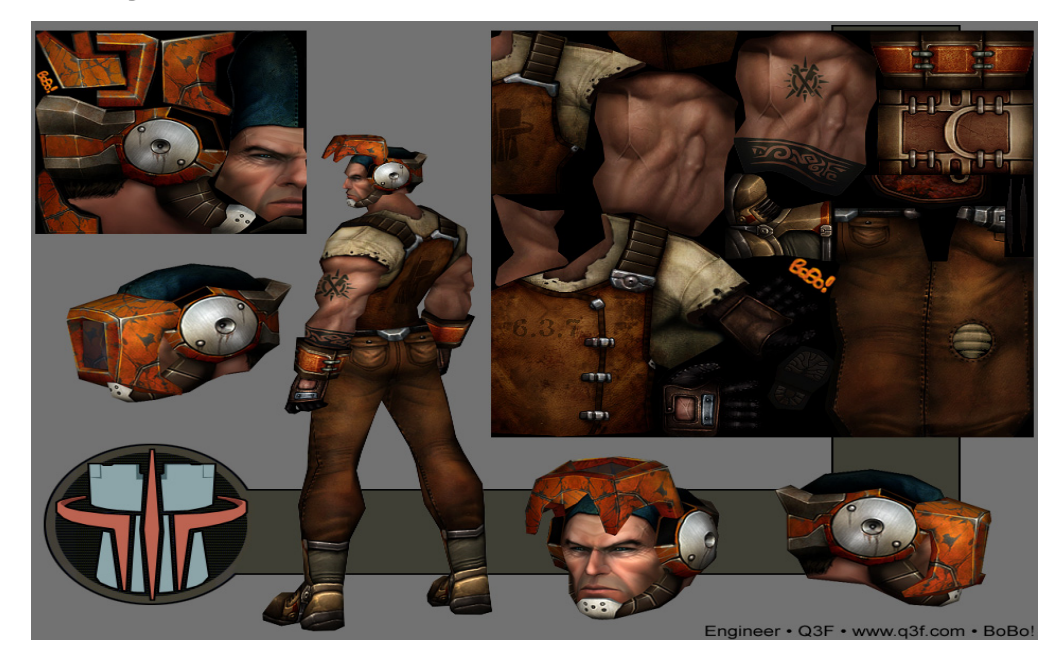

# Aliasing : correspondance pixel / texel

Taille de la texture correspond rarement à la taille du polygone sur l'écran

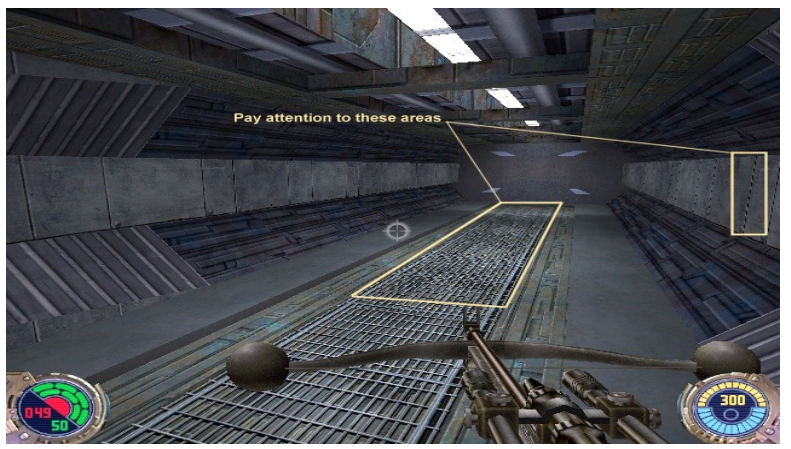

- Si la taille texture > taille polygone sur écran
	- Réduction de la texture = minification
	- Pixel = ensemble de texels
- Si la taille texture < taille polygone sur écran
	- Agrandissement de la texture = magnification
	- Pixel = portion de texel

### Aliasing : correspondance pixel / texel

• Problème d'échantillonnage

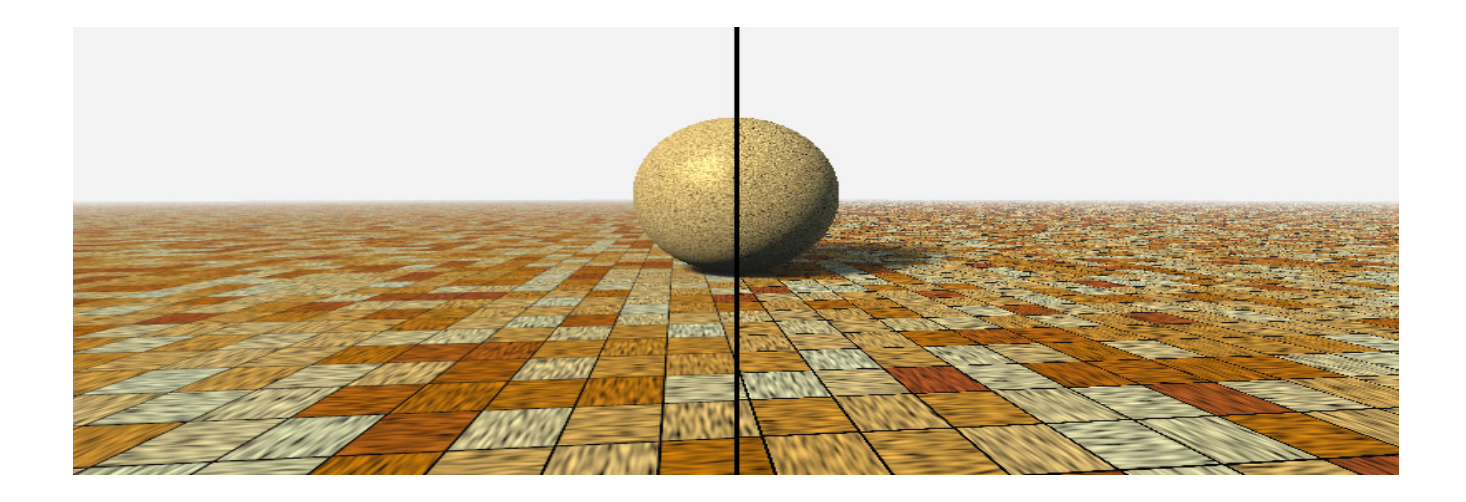

#### Filtre de texture : minification

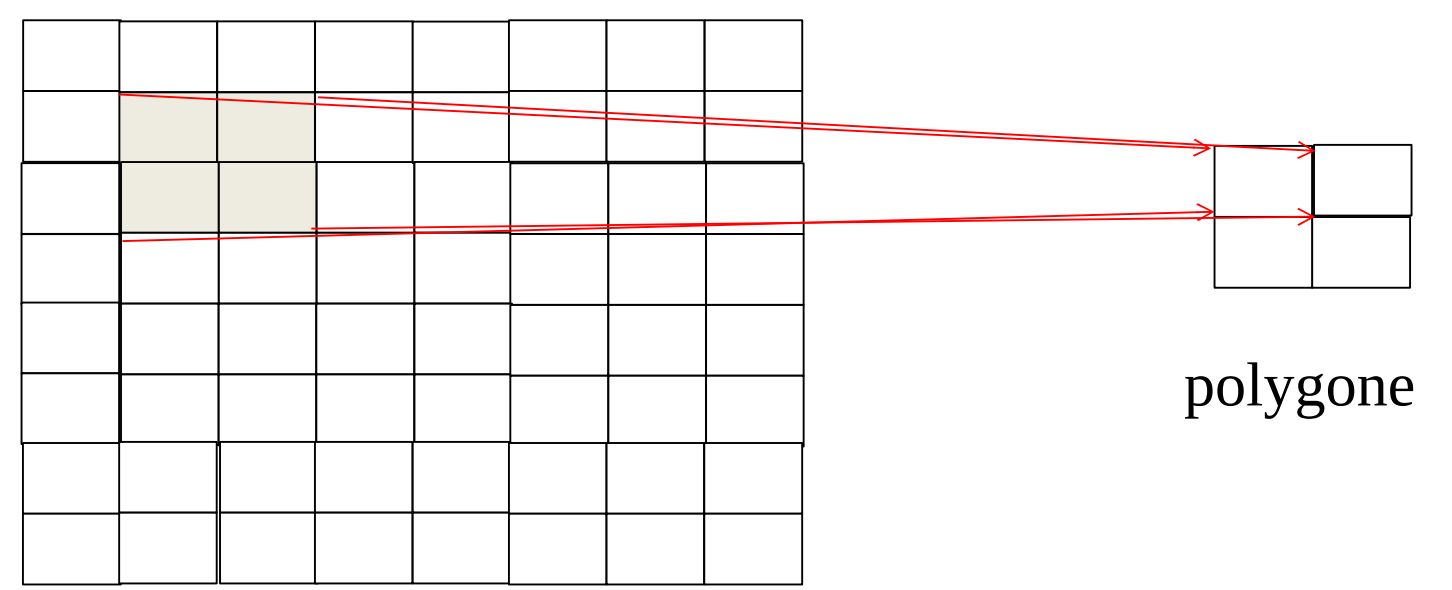

#### pixel = ensemble de texels

texture

#### Filtre de texture : magnification

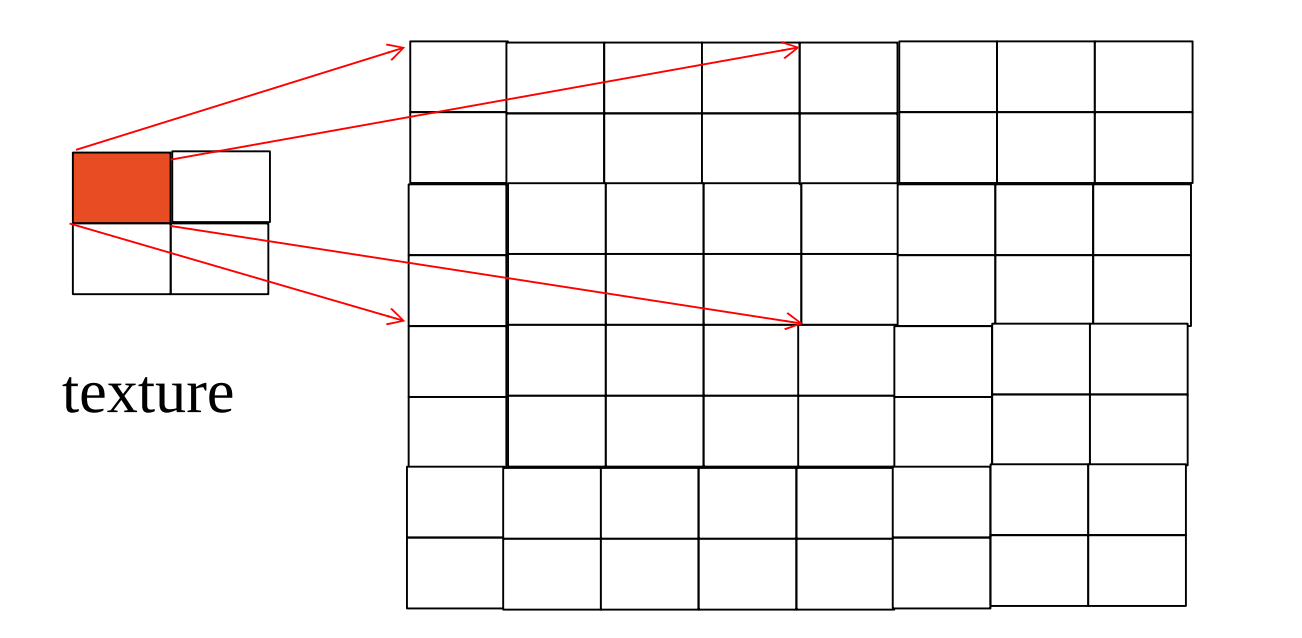

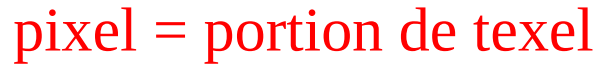

polygone

#### Filtre de texture

- Un certain nombre de paramètres à spécifier en OpenGL
- Spécification du type d'interpolation à faire
- Etc.

# Mipmapping

- Contrôle du niveau de détail des textures avec les mipmaps
- L'idée est de construire une pyramide d'image à différentes résolutions

# Mipmapping

• Texture de taille initiale 256 x 256 avec différents niveaux de détails

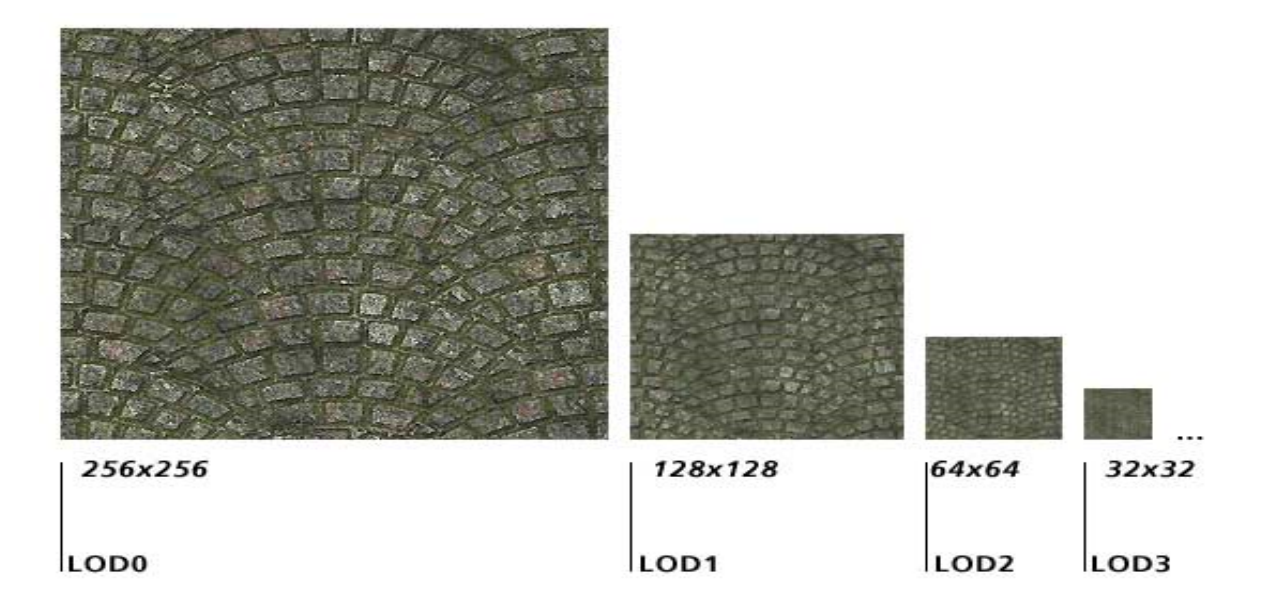

# Mipmapping

- OpenGL détermine l'image de texture à utiliser en fonction de la résolution du polygone
- Polygone proche de la caméra
	- grand nb de pixels sur écran = grande résolution
	- Utilisation de la texture de niveau de détail le + élevé
- Polygone loin de la caméra
	- Moins de pixels à l'écran
	- Utilisation de la texture de niveau de détail moins élevé
- Il faut spécifier les textures jusqu'à la résolution 1x1
	- Si texture initiale 128x128 (level 0), il faut définir 64x64 (level1), 32x32 (level 2), ... , 1x1 (level 7)

# Mipmapping : exemple

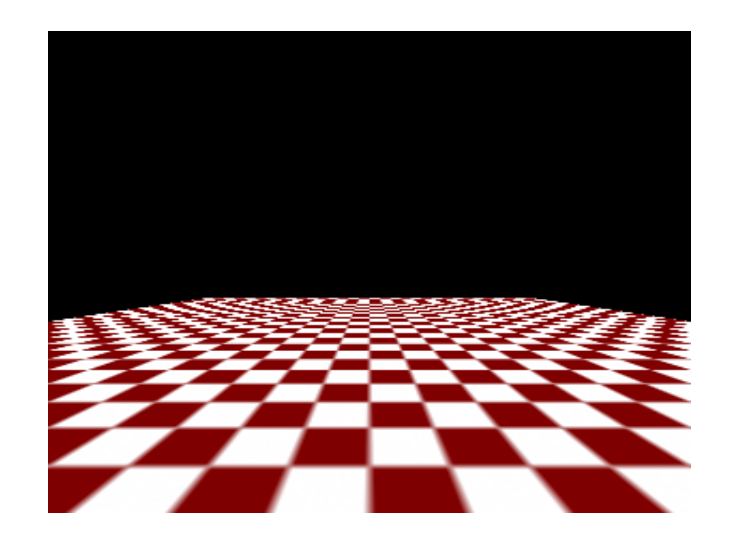

Sans mipmapping and a state of the Avec mipmapping

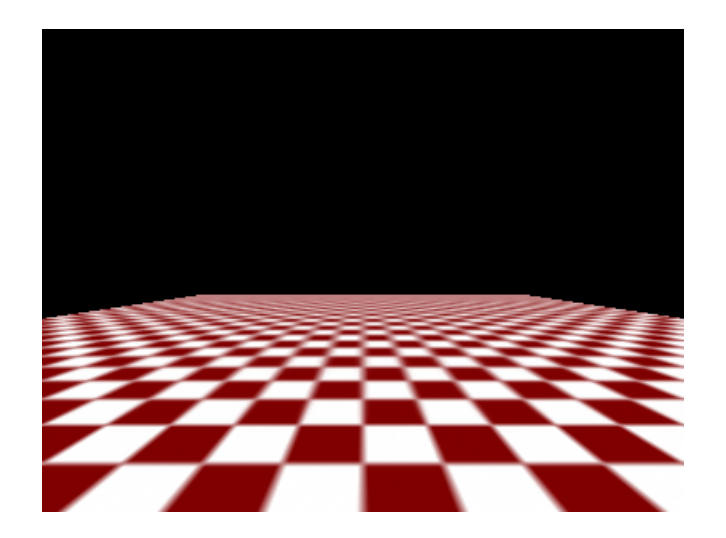

# Cube map - à faire en TP

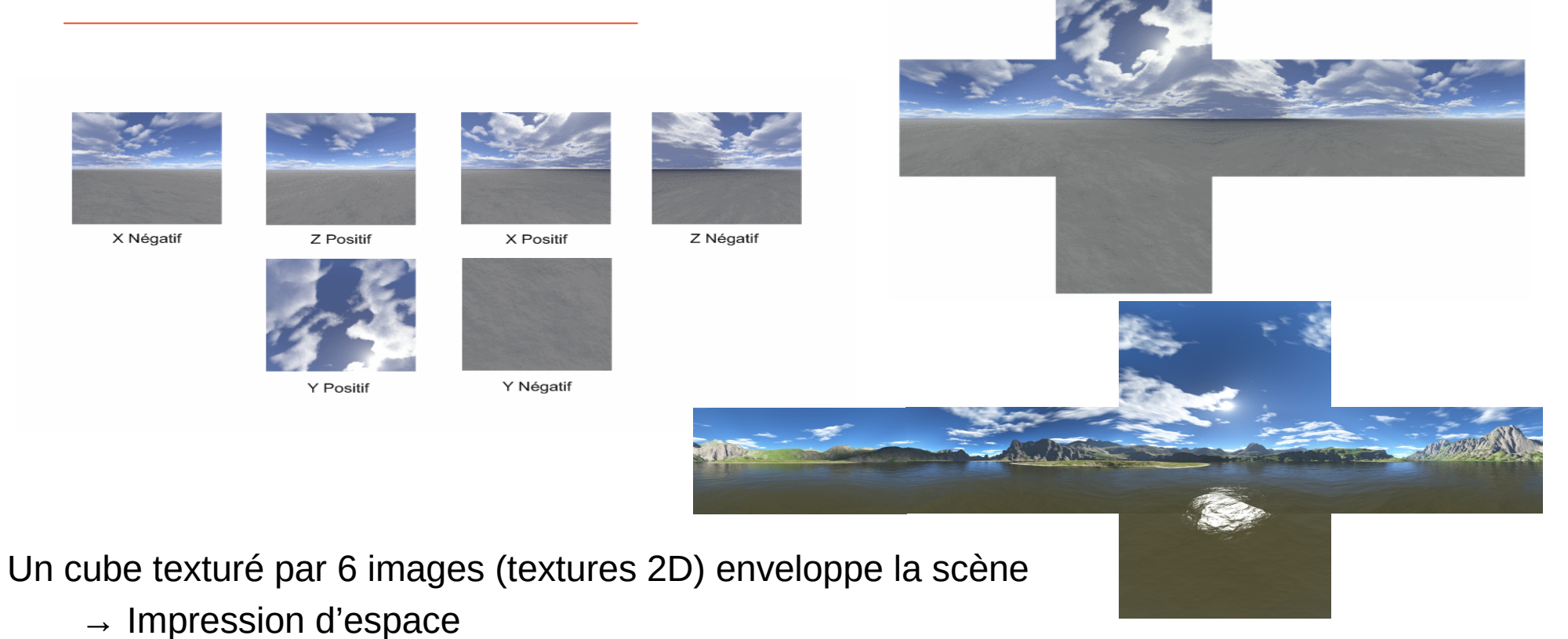

### Cube map

• Permet de visualiser les reflets de l'environnement sur l'objet

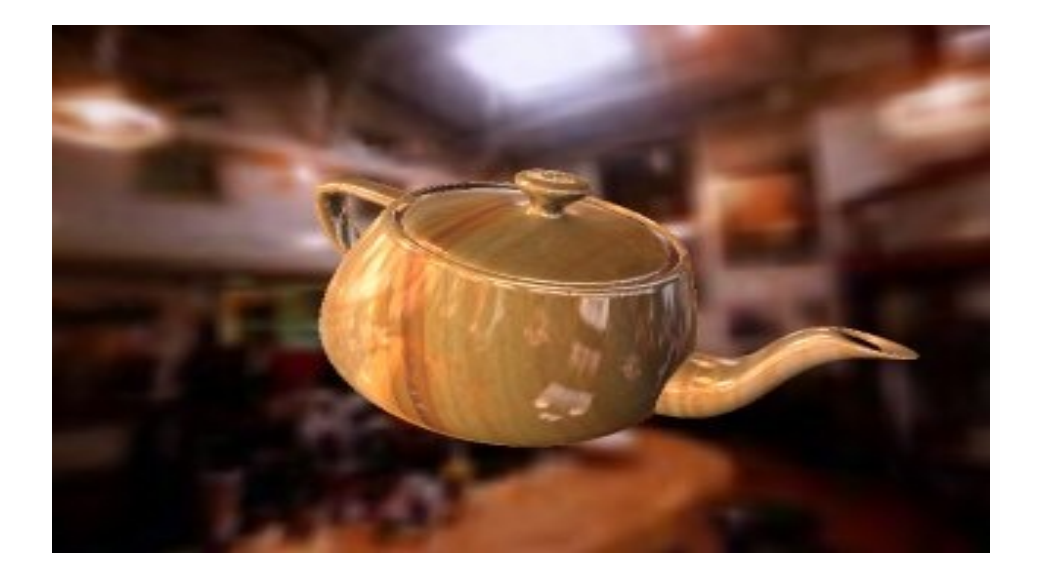

#### Texture animée

# \*\*\*\*\*\*\*\*\*\*\*\*\*\* \*\*\*\*\*\*\*\*\*\*\*\*\*\*

- N images côte à côte : effet d'animation
	- Feu, personnage marche, etc.
	- Mouvement doit être cyclique
- Changer coordonnées texture (u,v) en fonction du temps  $m_q$ uad.texcoord(num, u(t),v(t)); avec t le temps

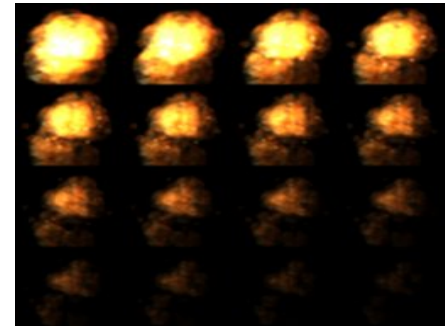

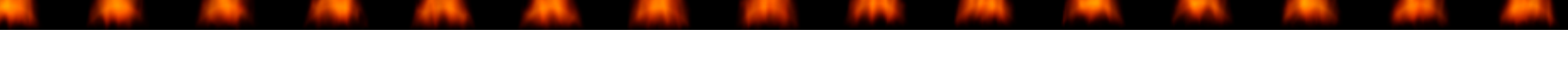

**Exercice : trouver coordonnées UV pour afficher le feu ci-dessus**

#### Où trouver des textures ?

- Photographie
- Artistes
- Bibliothèque de textures sur le Web
- Techniques de génération automatique (non abordées en L2)

### Pour résumer

- Texture
	- Outil très puissant
	- Simple
	- Réaliste
- Également de nombreux problèmes
	- Paramétrisation
	- Génération de textures
	- De près ne remplace pas la géométrie

Introduction à l'informatique graphique – Université Lyon 1 *Introduction à l'informatique graphique – Université Lyon 1* 

# Opacité ou transparence

- Transparence pour la couleur d'un polygone ou les pixels d'une texture
- RGB  $\rightarrow$  RGBA
	- Paramètre A (alpha) = opacité
		- $\cdot$  0.0 = transparent
		- $\bullet$  ...  $=$  semi-opaque
		- $\cdot$  1.0 = opaque
- Effet de transparence pour simuler les vitres, l'eau, etc.

- Formule
	- Calcul pendant la rasterization
	- Fusion (*blending*) des valeurs chromatiques sources et des valeurs chromatiques de destination
	- C\_buffer =  $A \times C$ \_polygone +  $(1 A) \times C$ \_buffer

- Exemple les billboards
	- Les pixels blancs doivent être transparents

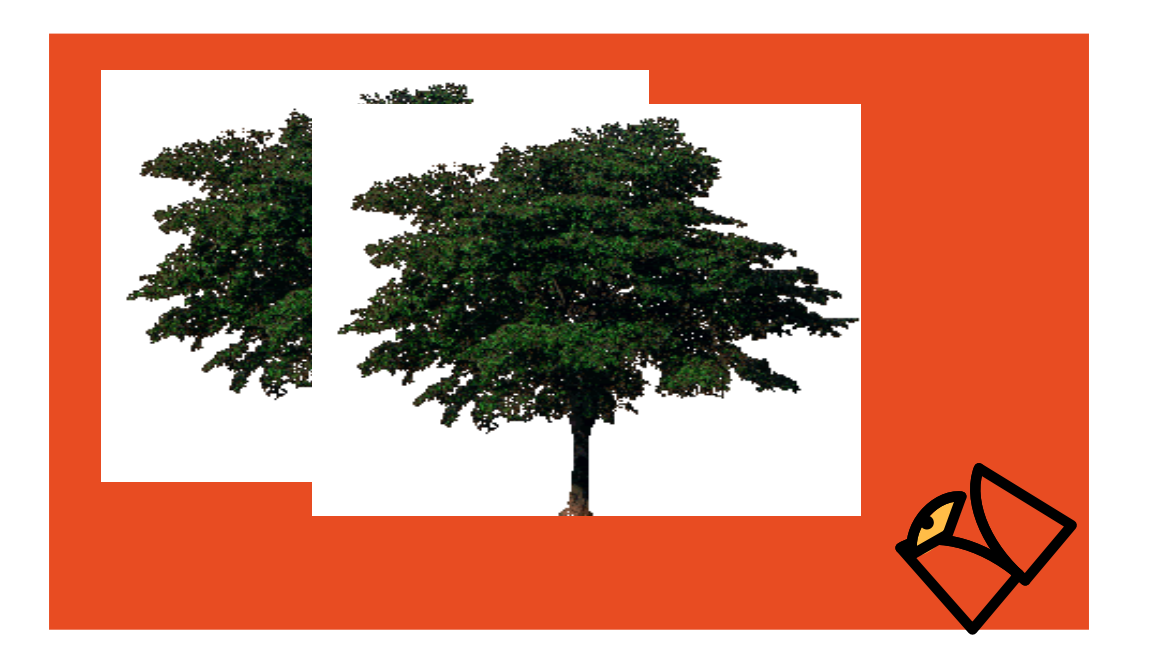

Comment faire pour dessiner un objet transparent devant un objet opaque ?

• Il faut activer le **test de profondeur** pour afficher les objets de derrière à devant → Il faut connaître la couleur de l'objet opaque pour pouvoir faire le *blend* pour l'objet transparent

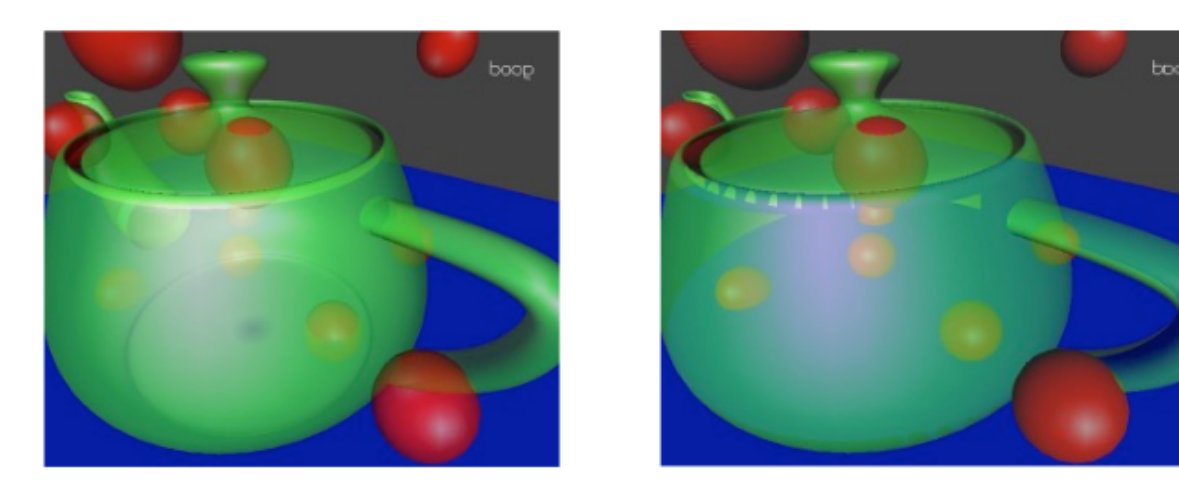

#### Transparence et texture – code gkit

int Viewer::**render**(){

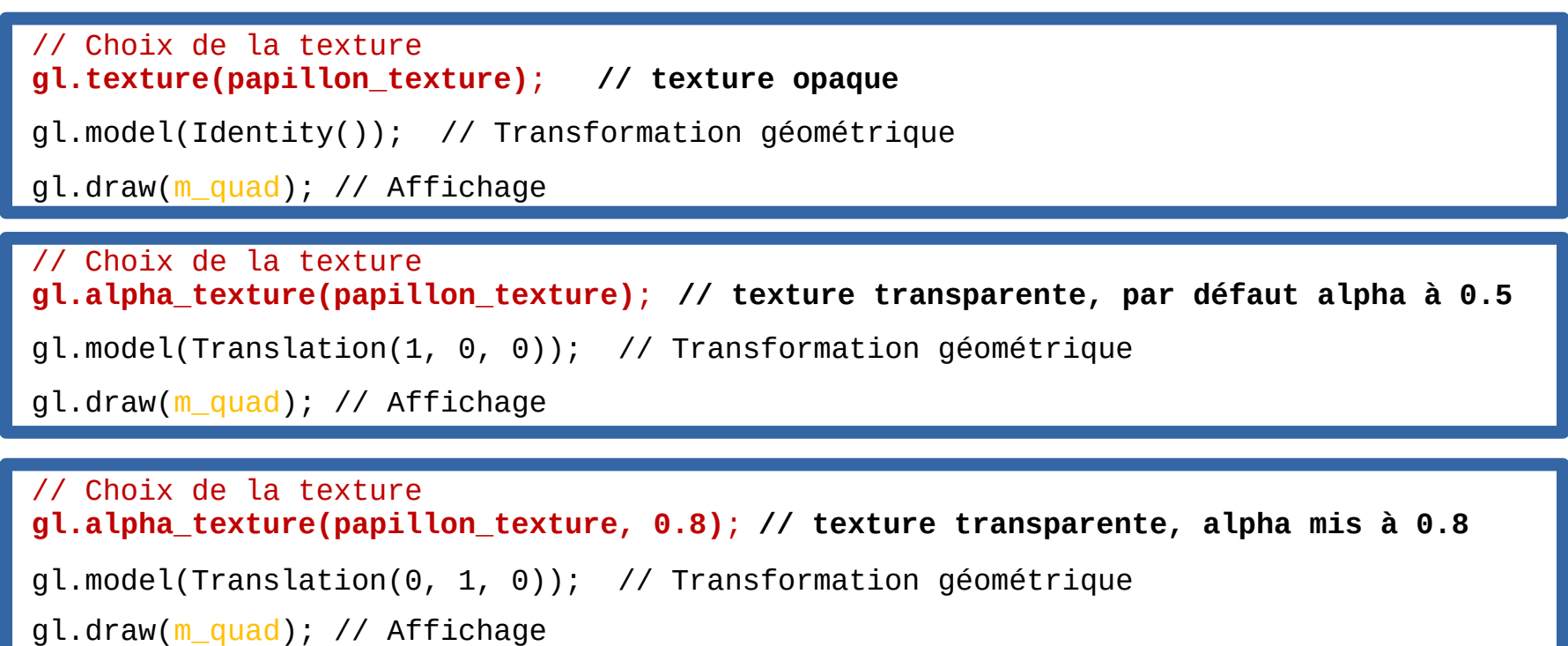

}